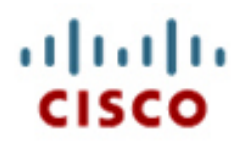

# Umsetzung des CCNA-Curriculums

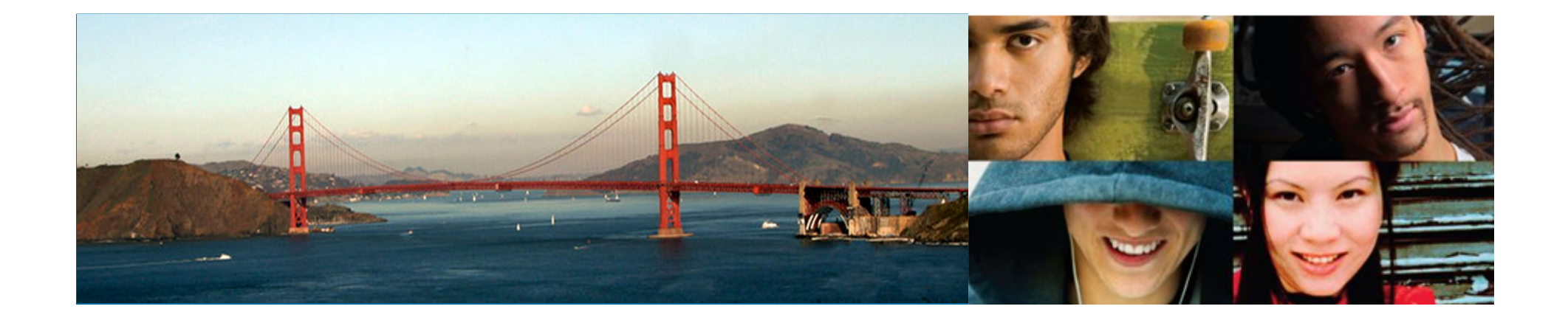

Didaktische Konzeptefür den Umgang mit Heterogenität

A. Schachschneider

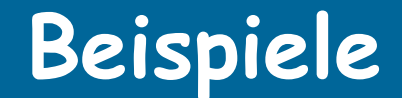

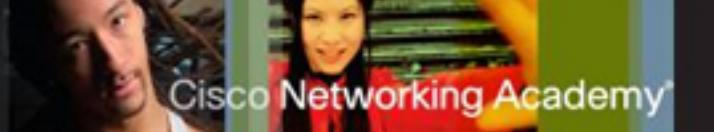

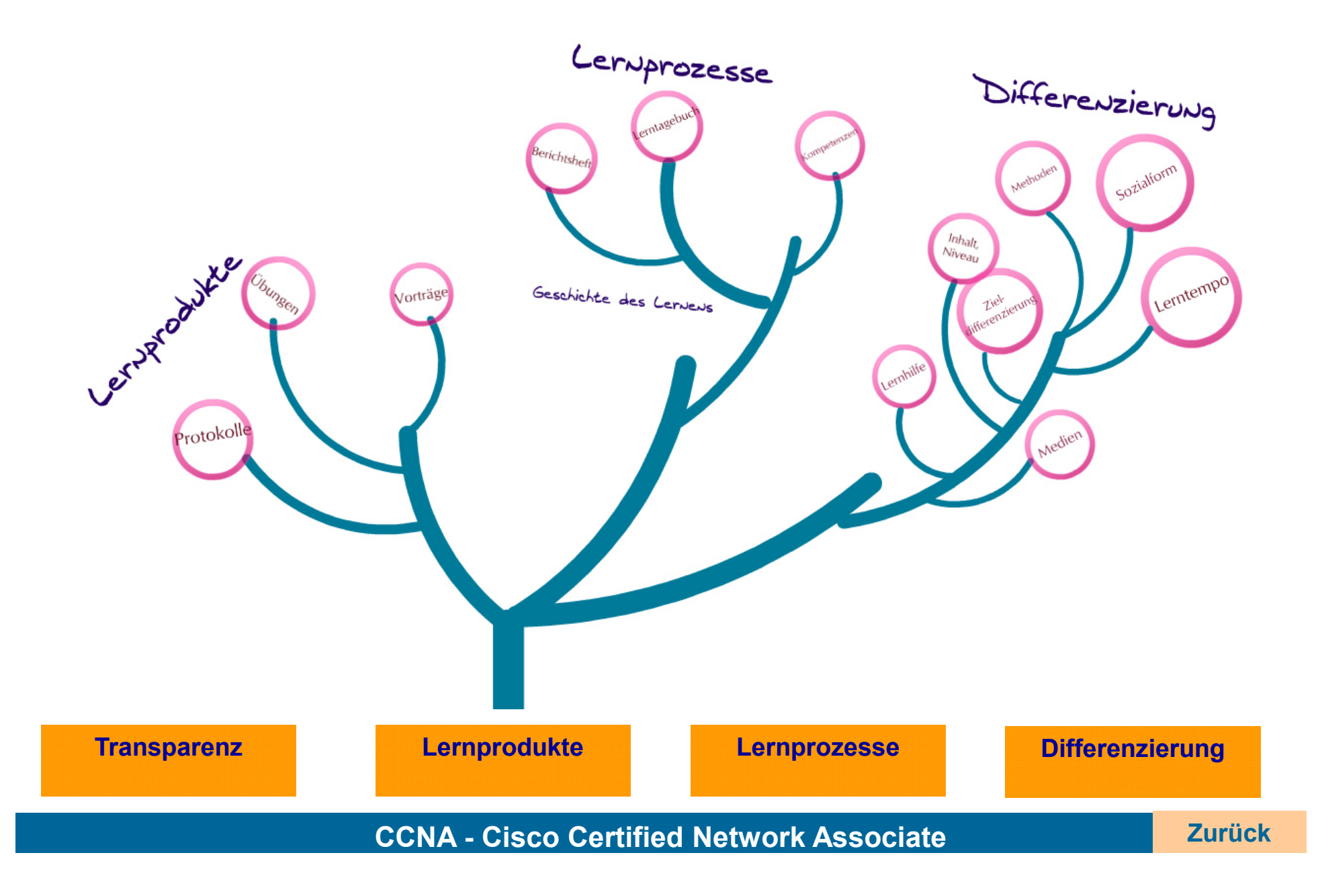

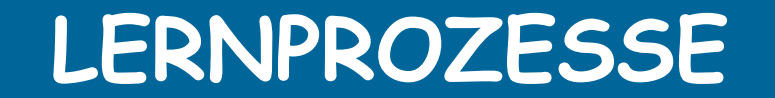

Cisco Networking Academy

### Lerntagebuch

### **Berichtsheft**

### **Kompetenzen**

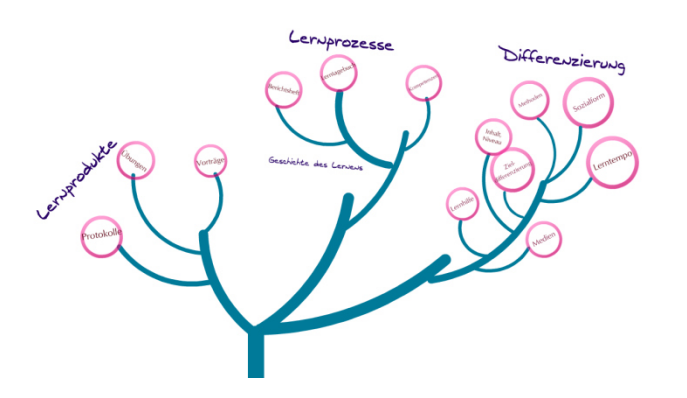

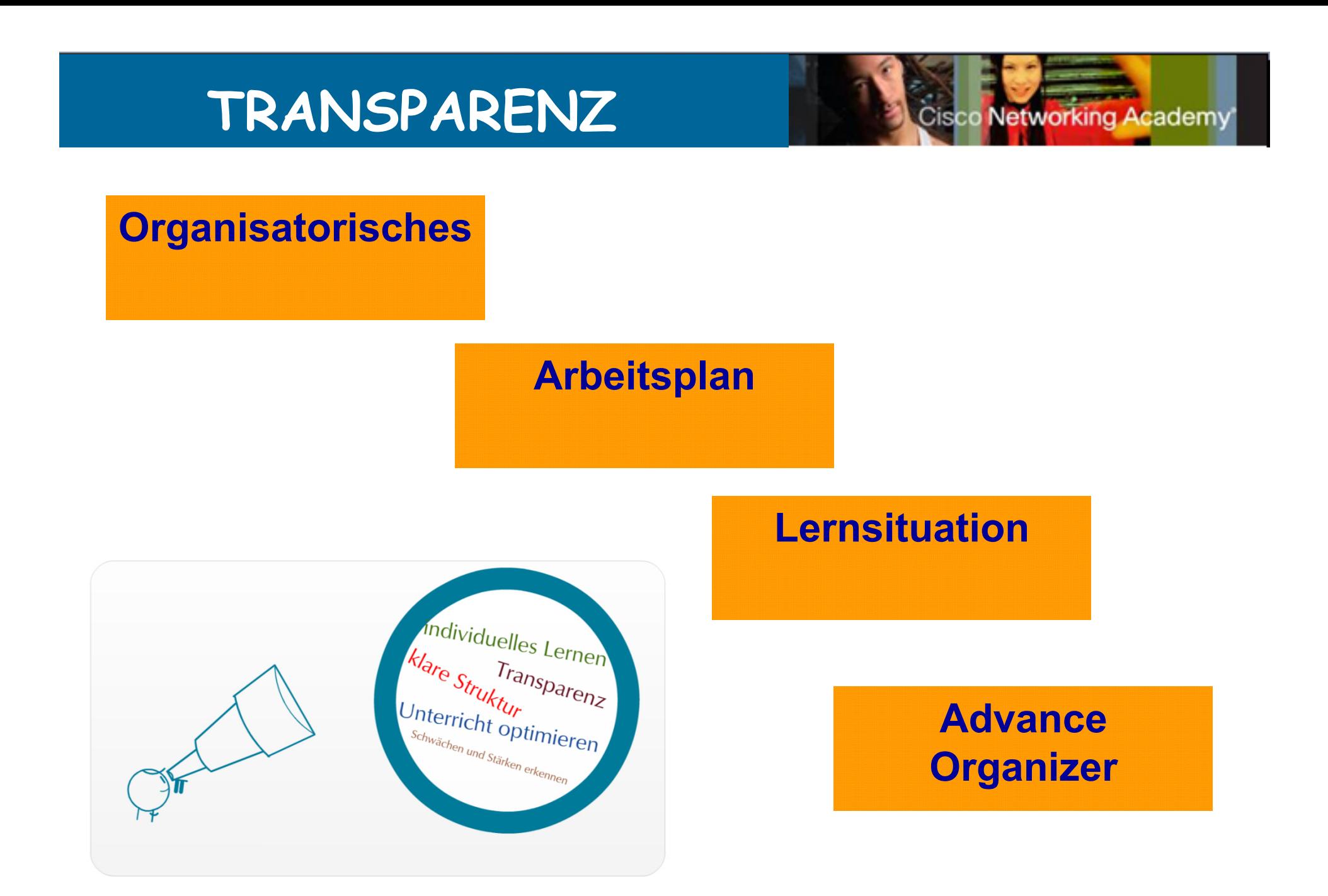

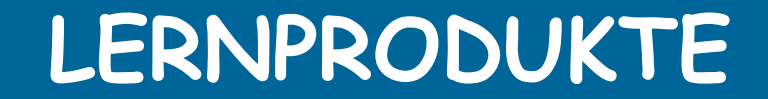

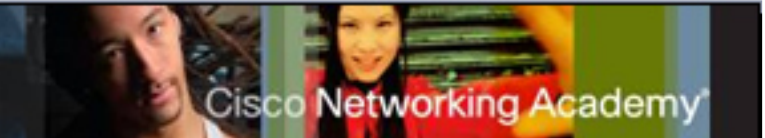

### **Präsentation**

### **Protokoll**

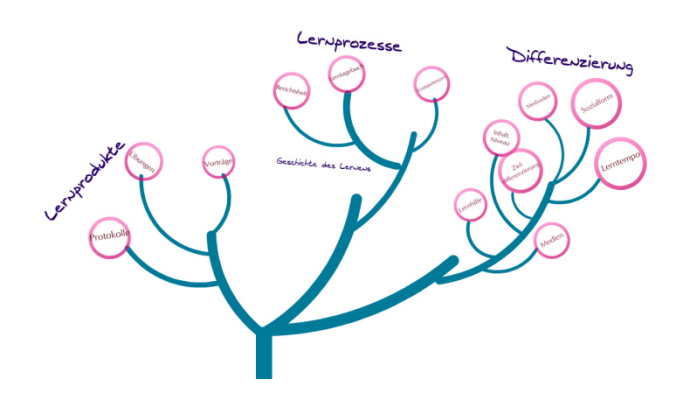

# **Plakat**

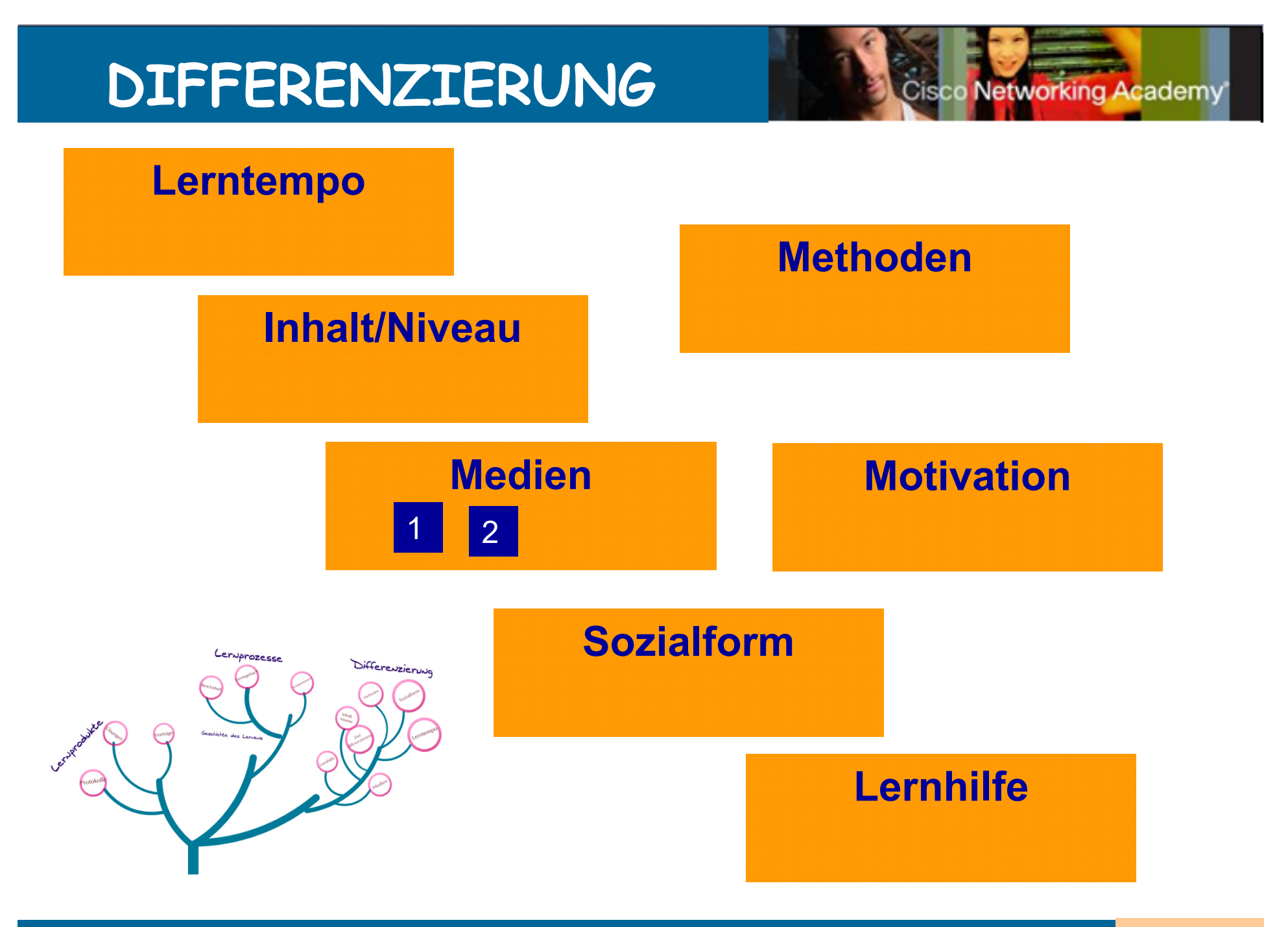

# **Organisatorisches**

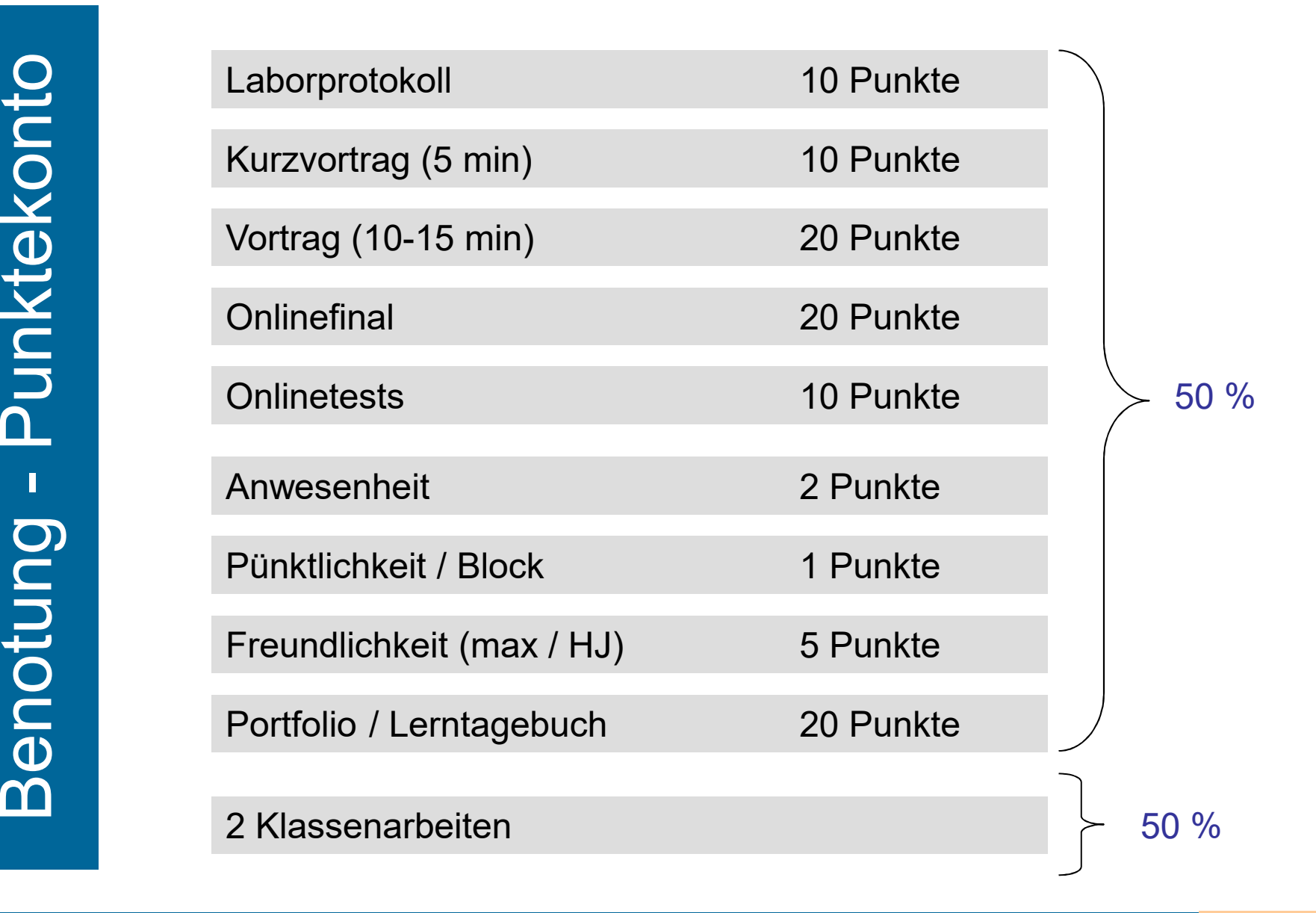

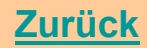

letworking Academy

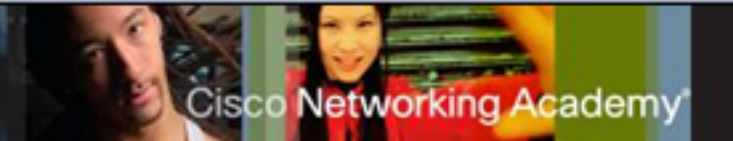

#### *Szenario*

An einen Switch sollen zwei PCs angeschlossen werden. PC1 dient der Administration des Netzwerks. Um sicherzustellen, dass der Zugriff über den Konsolenport und der Remote-Zugriff über Telnet auf den Switch abgesichert sind, sollen auch Passwörter konfiguriert werden.

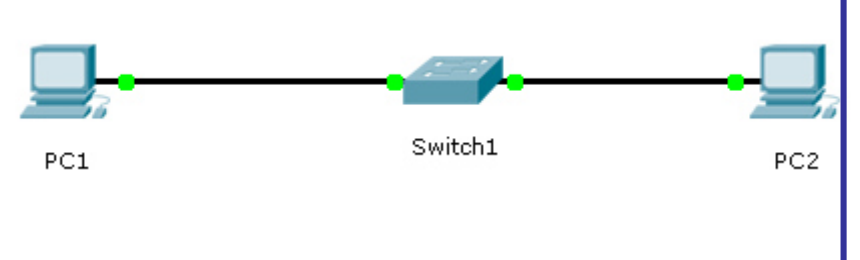

### Arbeitsplanung

1 **Theoretische Grundlagen**

Informieren Sie sich über die Grundlagen der Switchkonfiguration.

### 2 **Netzwerkaufbau und Konfiguration**

Bauen Sie das Netzwerk auf. Konfigurieren Sie die PCs mit IP-Adresse und Subnetzmaske. Geben Sie dem Switch den Namen *Switch1*.

Konfigurieren Sie die IP-Adresse der Switch-Schnittstelle VLAN99.

Weisen Sie die Switch-Ports, an denen die beiden PCs angeschlossen sind, dem VLAN99 zu.

Richten Sie für den Konsolenzugriff und für den virtuellen Terminalzugriff das Passwort *ciscoA* ein.

Konfigurieren Sie ein verschlüsseltes Passwort (*ciscoB*), um den Zugriff auf den privilegierten EXEC-Modus zu beschränken.

Speichern Sie die Konfiguration. Testen Sie die Verbindungen. Dokumentieren Sie Ihre Arbeit.

### 3 **Dokumentation**

Dokumentieren Sie die durchgeführte Konfiguration (auch die Ausgabe des show-Befehls **show running-config**).

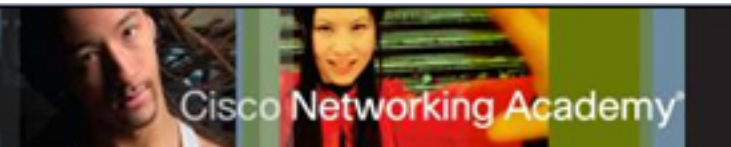

### *Kenntnisse*

- Switch-Schnittstellen
- Zugriffsmöglichkeiten auf einen Switch (Konsole, Telnet)
- Konfigurationsdateien (*running-config, startup-config)*
- Konfigurationsbefehle (Switchname, Passwörter, Managementschnittstelle)
- show-Befehle
- Befehle zur Speicherung der Konfiguration

### Fertigkeiten

- sich selbstständig über die Grundlagen der Switchkonfiguration informieren.
- zwei PCs an einen Switch anschließen.
- auf den PCs die IP-Adresse und die Subnetzmaske konfigurieren.
- dem Switch einen Namen geben.
- auf dem Switch eine IP-Adresse konfigurieren.
- die Switch-Ports einem VLAN zuordnen.
- das Passwort für den Konsolenzugriff und für den virtuellen Terminalzugriff einrichten.
- ein verschlüsseltes Passwort für den Zugriff auf den privilegierten EXEC-Modus konfigurieren.
- $\blacksquare$  Konfiguration speichern.
- Verbindung testen.
- $\quad \blacksquare$  durchgeführte Konfiguration dokumentieren.

### Sicherheitsmaßnahmen in einem LAN

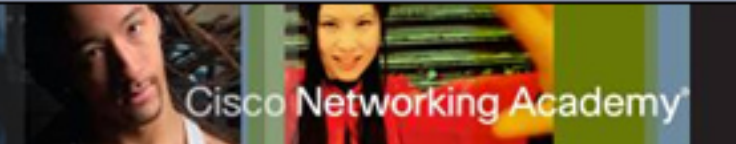

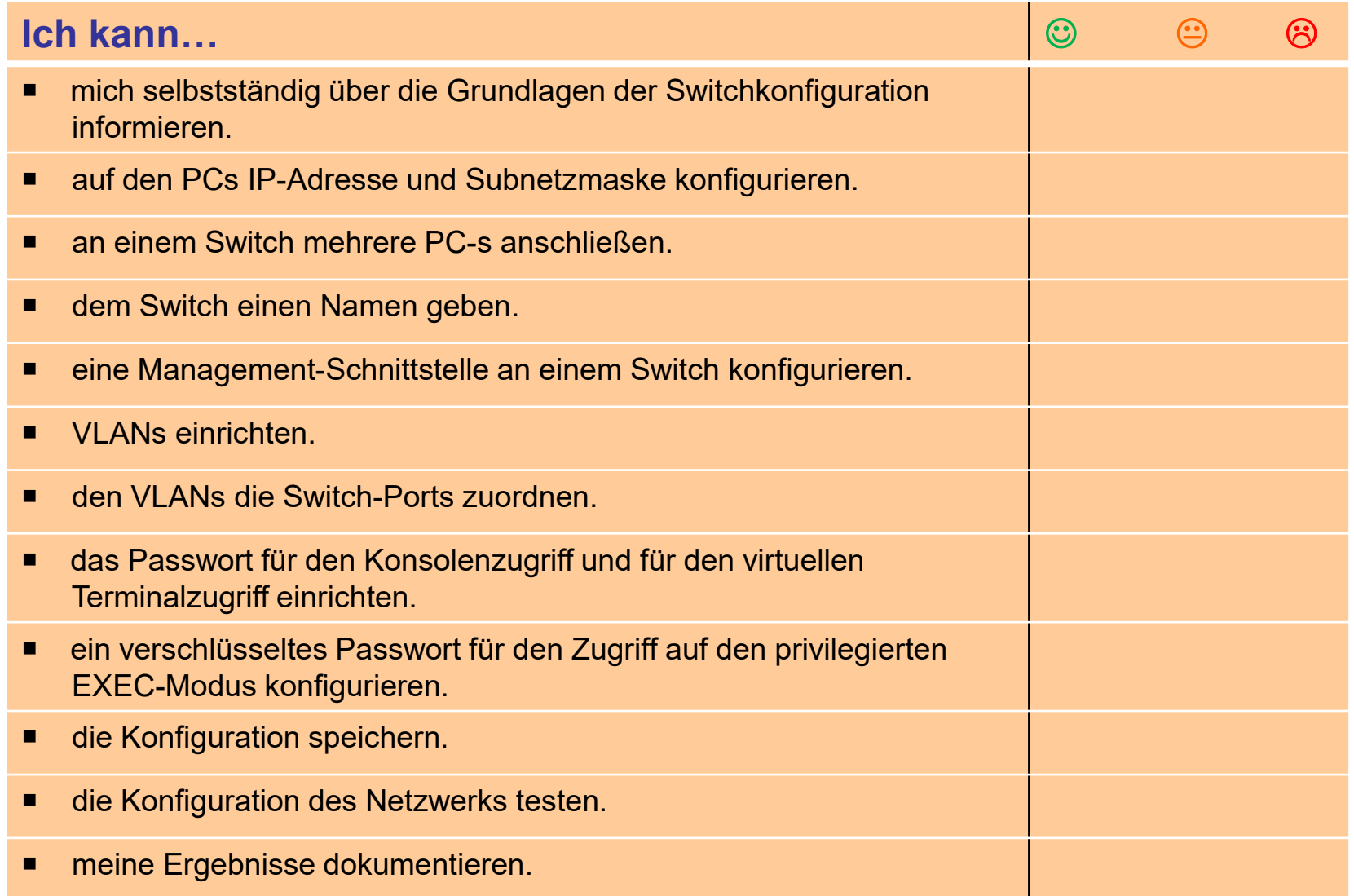

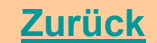

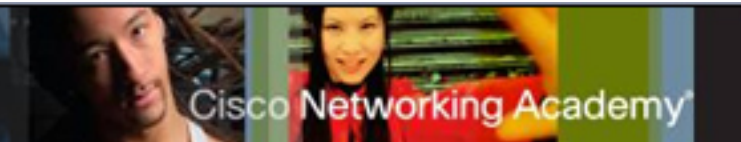

#### *Szenario*

Ein Mitarbeiter Ihres Betriebes meldet eine langsame Datenübertragung beim Zugriff von seinem Arbeitsplatz-PC auf das Internet. Die Netzwerkkabel und der Netzwerkadapter des PCs wurdenbereits überprüft und arbeiten einwandfrei. Vermutlich liegt also in den Schichten <sup>2</sup> oder <sup>3</sup> ein Fehler vor. Für die weitere Fehlersuche sind Sie beauftragt worden, im Netzwerksegment des PCs eineProtokollanalyse durchzuführen.

### Arbeitsplanung

- Informieren Sie sich über das OSI-Schichtenmodell (Erarbeitung in Stamm-Experten-Gruppen).
- Bearbeiten Sie die Übungsaufgaben ab Seite 2 dieses Dokumentes.
- Bearbeiten Sie die Übungen zur Protokollanalyse (ab Seite 5).

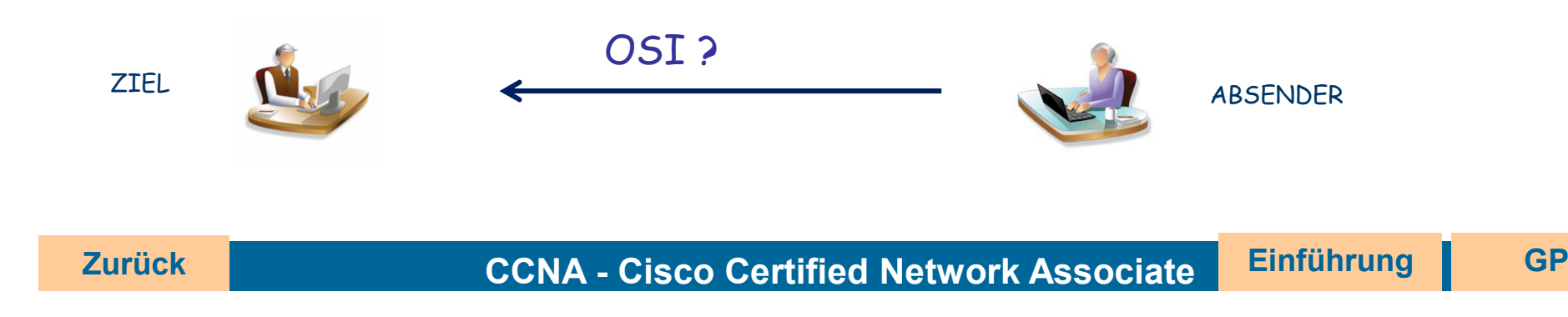

### Protokollanalyse in einem Netzwerk

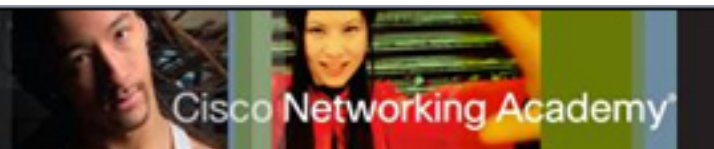

### *Kenntnisse*

- $\blacksquare$ Aufgaben der einzelnen Schichten
- $\blacksquare$ Protokolle der Anwendungsschicht (Ports, Aufgaben)
- $\blacksquare$ Protokolle der Transportschicht (TCP, UDP, Unterschiede, Header, Verbindungsaufbau und -abbau)

### Fertigkeiten

- $\blacksquare$ sich selbstständig über das OSI-Schichtenmodell informieren
- $\blacksquare$ das Gelernte anderen Lernenden erläutern
- $\blacksquare$ sich fachsprachlich richtig ausdrücken
- $\blacksquare$ Protokollanalyse mit Wireshark durchführen

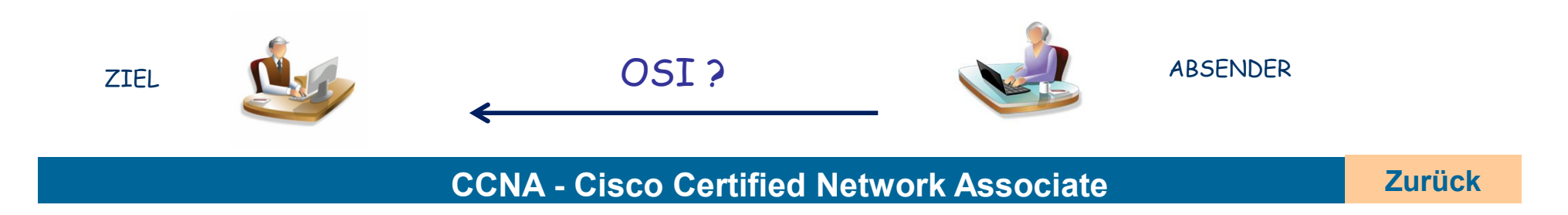

### Protokollanalyse in einem Netzwerk

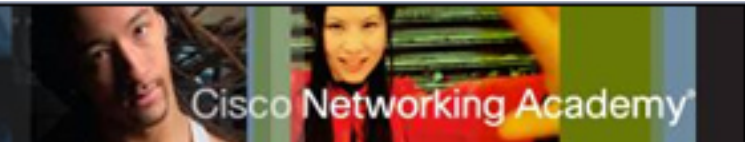

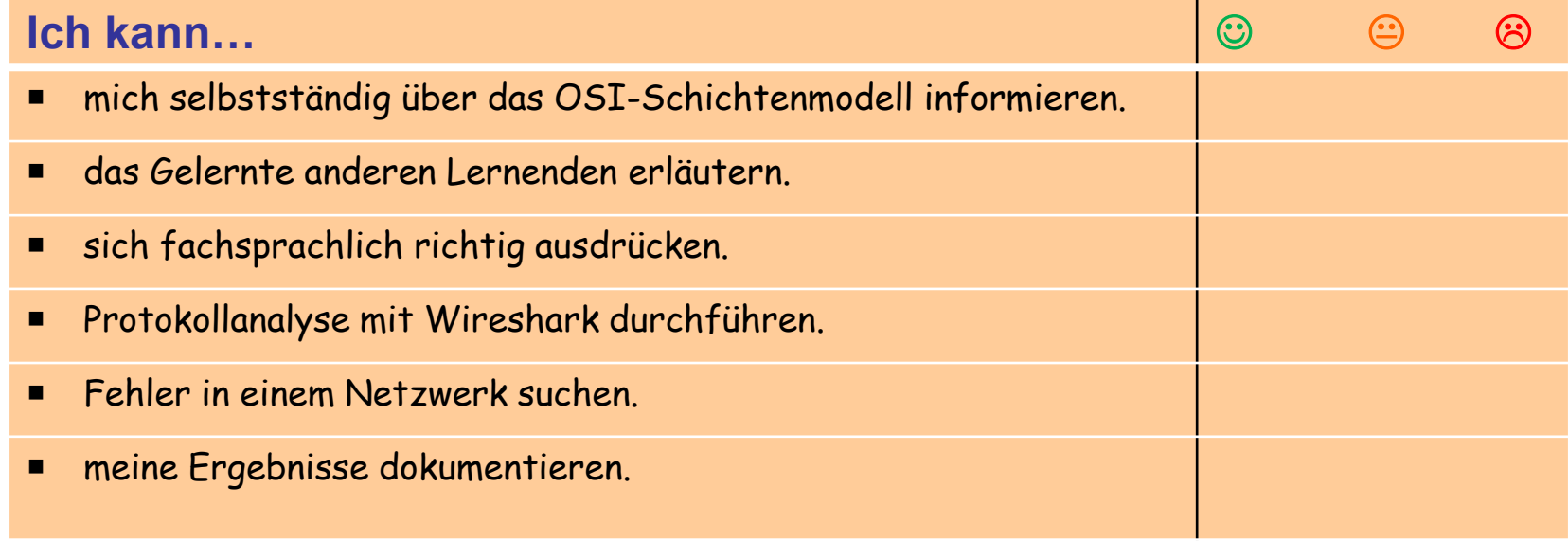

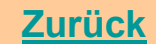

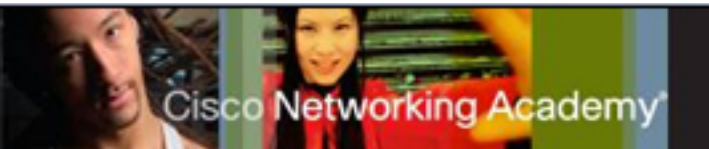

192.168.180.0/24

Standard-Gateway 192.168.180.1/24 Hausnetz

**Switch** 

#### **Szenario**

Das Hausnetz soll durch einen Router erweitert werden. Router, Switch und die nötigen Leitungen sind vorhanden. Ihre Aufgabe ist es, das Netzwerk aufzubauen und zu konfigurieren. Anschließend sollen Sie die Verbindungen testen und eine Dokumentation Ihrer Arbeit erstellen. Das LAN setzt sich wie folgt zusammen:

•Subnet <sup>A</sup> <sup>4</sup> Hosts

- •Subnet <sup>B</sup> <sup>10</sup> Hosts
- •Subnet <sup>C</sup> <sup>62</sup> Hosts

### **Arbeitsplanung**

## **Subnet B Subnet C**

172.16.AG.0/24

**Subnet A** 

#### **Informiereren**

 Erstellen Sie gruppenweise ein Plakat zu einem der folgenden Themen: IPv4, wie man Hosts in Netzwerken gruppiert, wie Datenpakete von Routern behandelt werden, wie Routen erlernt werden. Lösen Sie die Übungsaufgaben zu der IPv4-Adressierung und vergleichen Sie Ihre Ergebnisse mit einem gleichschnellen Lernpartner.

### **Planen / Entscheiden**

 Ergänzen Sie die Tabelle auf der Seite 4 mit den entsprechenden Schnittstellen und den IP-Adressen. **Ausführen** 

 Realisieren Sie den Aufbau des gesamten Systems, indem Sie die Komponenten aufbauen, verbinden und entsprechend konfigurieren. Testen Sie die konfigurierten Verbindungen.

### **Arbeitsprodukte / Bewertung**

Dokumentieren Sie die durchgeführte Konfiguration.

# IPv4-Adressierung

**Networking Academy** 

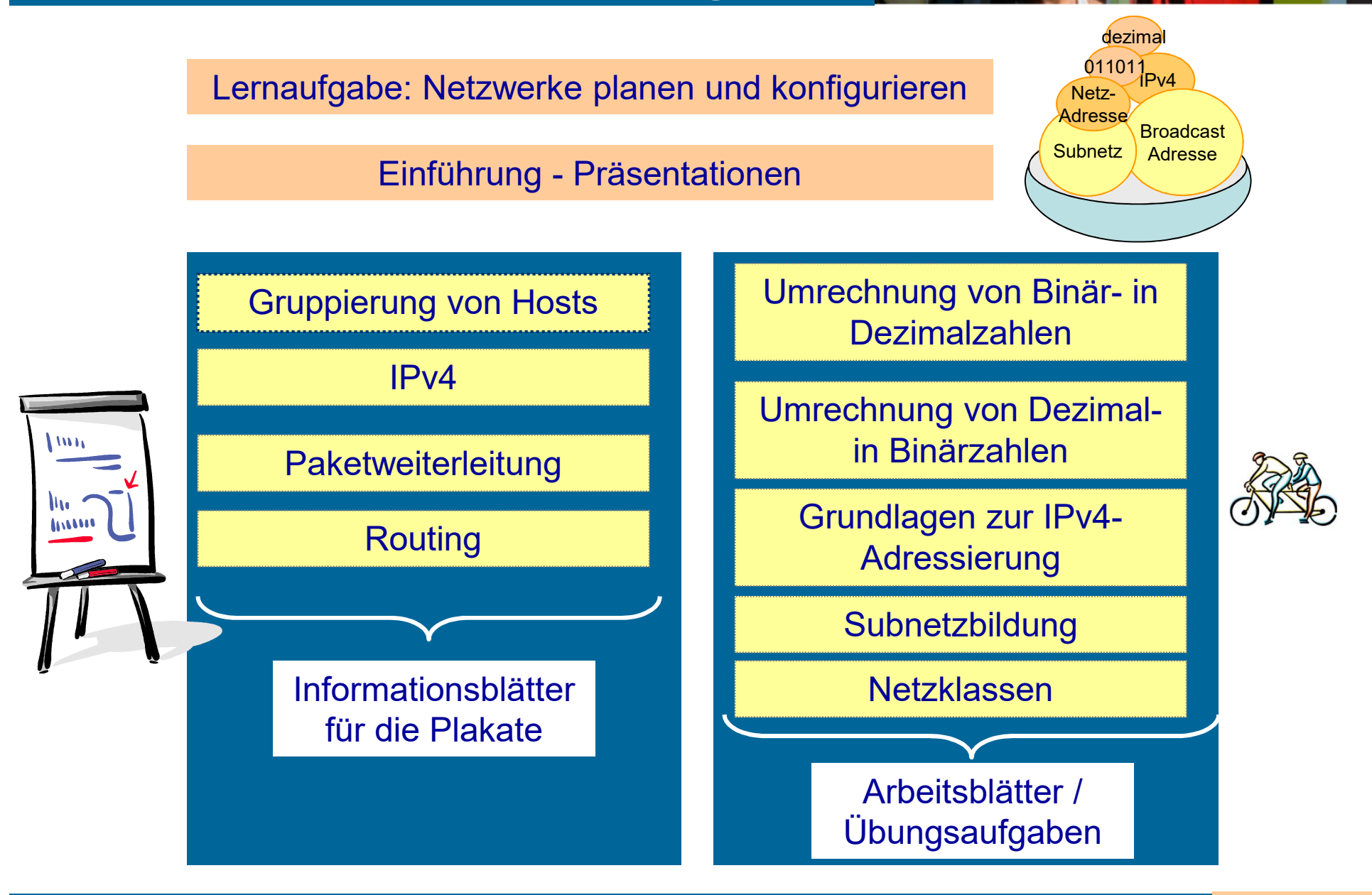

**CCNA - Cisco Certified Network Associate**

**Zurück**

# Routing-Grundlagen

**Jorking Academy** 

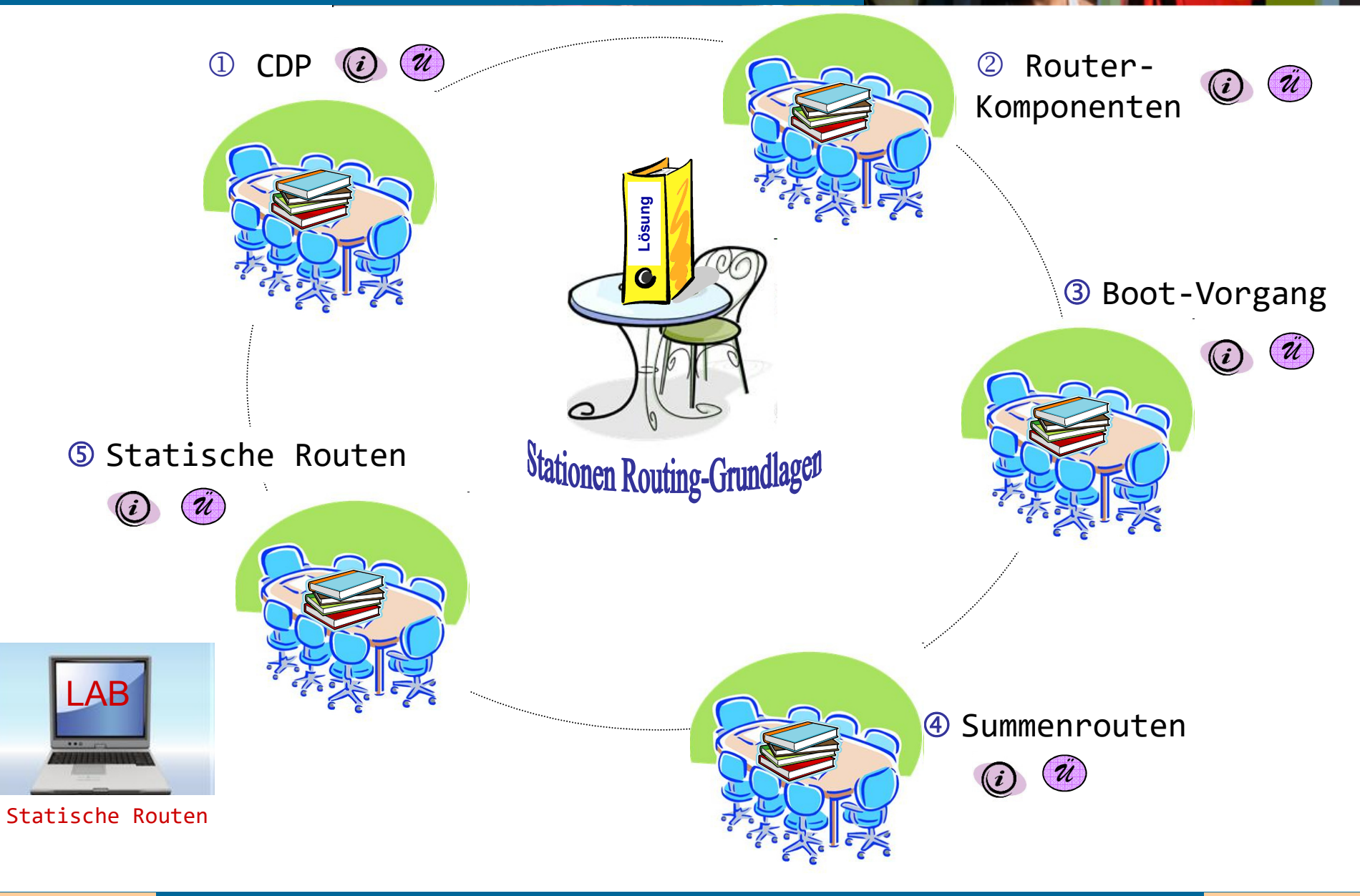

**CCNA - Cisco Certified Network Associate weiter**

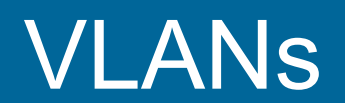

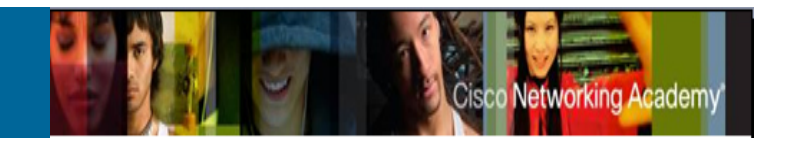

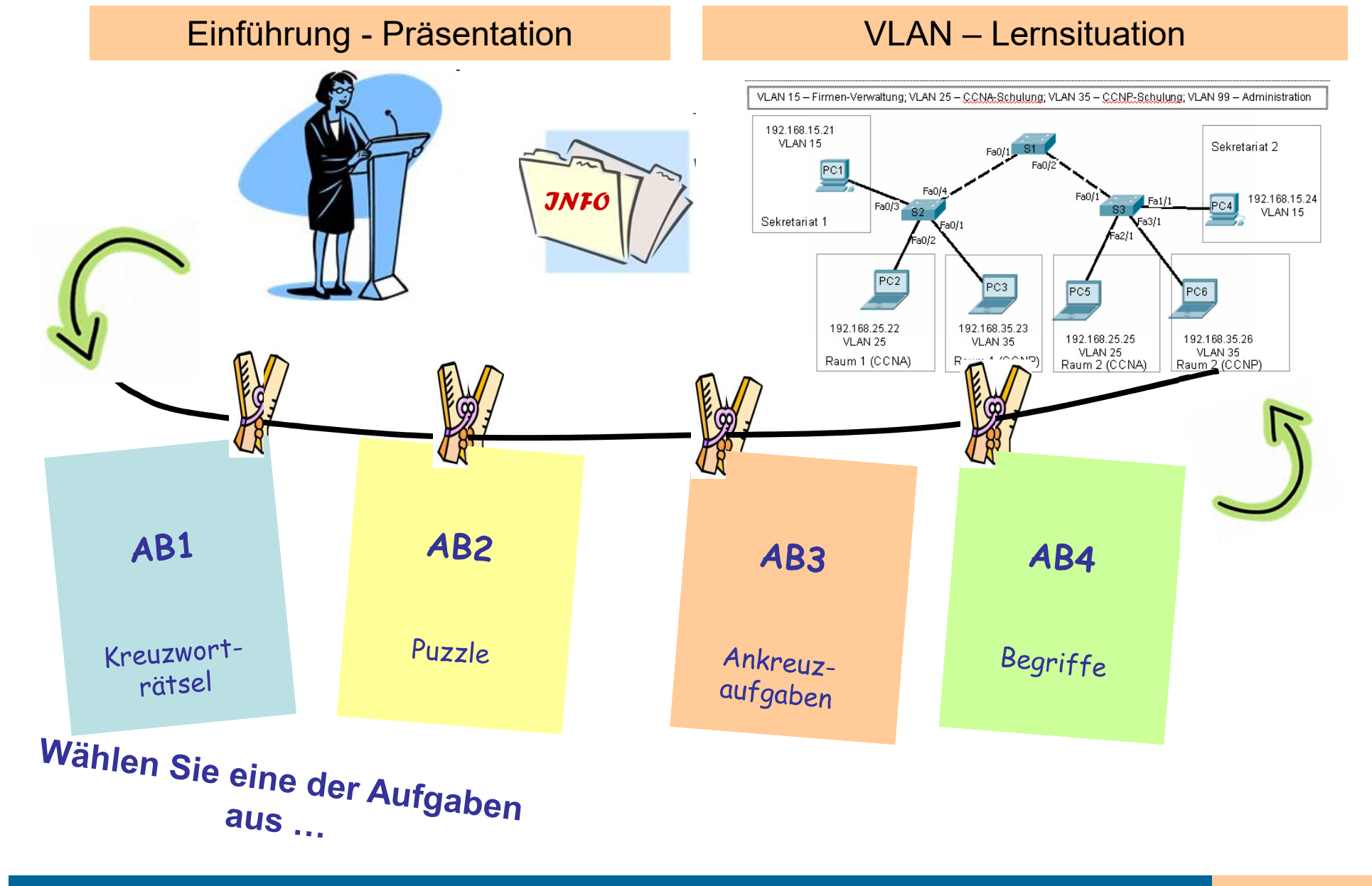

**CCNA - Cisco Certified Network Associate Zurück** 

# Präsentation - Bewertung

#### **Besser präsentieren**

#### Vorbereitung der Präsentation

- Beschaffen Sie sich Informationen (Cisco-Curriculum, Bücher, Internetrecherche...)
- ✓ Wählen Sie die wesentlichen Informationen aus.
- Bringen Sie die ausgewählten Informationen/Inhalte in eine schlüssige Reihenfolge.
- Schreiben Sie eine Gliederung Ihres Referats auf.
- Erstellen Sie eine Langfassung des Referats und einen Stichwortzettel für den Vortrag.
- ✓ Proben Sie laut.
- ✓ Fassen Sie die wesentlichen Aussagen schriftlich für Ihre Mitschülerinnen und Mitschüler zusammen. (Handout)

#### Benutzung von PowerPoint

- ✓ Achten Sie darauf, dass Ihre Folien gut lesbar sind. (max 6 Zeilen pro Folie; max 6 Wörter pro Zeile; Text min 30 Punkte)
- $\checkmark$ Vermeiden Sie zu viele Farben und Designs.
- Prüfen Sie Ihren Text auf Rechtschreibfehler.
- Nutzen Sie PowerPoint-Vorlage.
- ✓ Verwenden Sie Animationen zurückhaltend.
- Ein Bild sagt mehr als tausend Worte.
- Verwenden Sie nicht mehr als zwei Schriftarten.

#### Präsentieren

- ✓ Lesen Sie dem Publikum Thre Folien nicht vor.
- Versuchen Sie, Blickkontakt mit dem Publikum zu halten. ✓
- ✓ Blicken Sie mehr in Ihr Publikum als auf Ihre Notizen.
- ✓ Fassen Sie sich kurz; reden Sie max. 5 - 10 Minuten.
- ✓ Strahlen Sie Begeisterung aus.
- ✓ Reden Sie laut und deutlich, möglichst frei unter Benutzung Ihres Stichwortzettels in kurzen und verständlichen Sätzen.

### **CCNA - Cisco Certified Network Associate Zurück**

# **Transparenz**

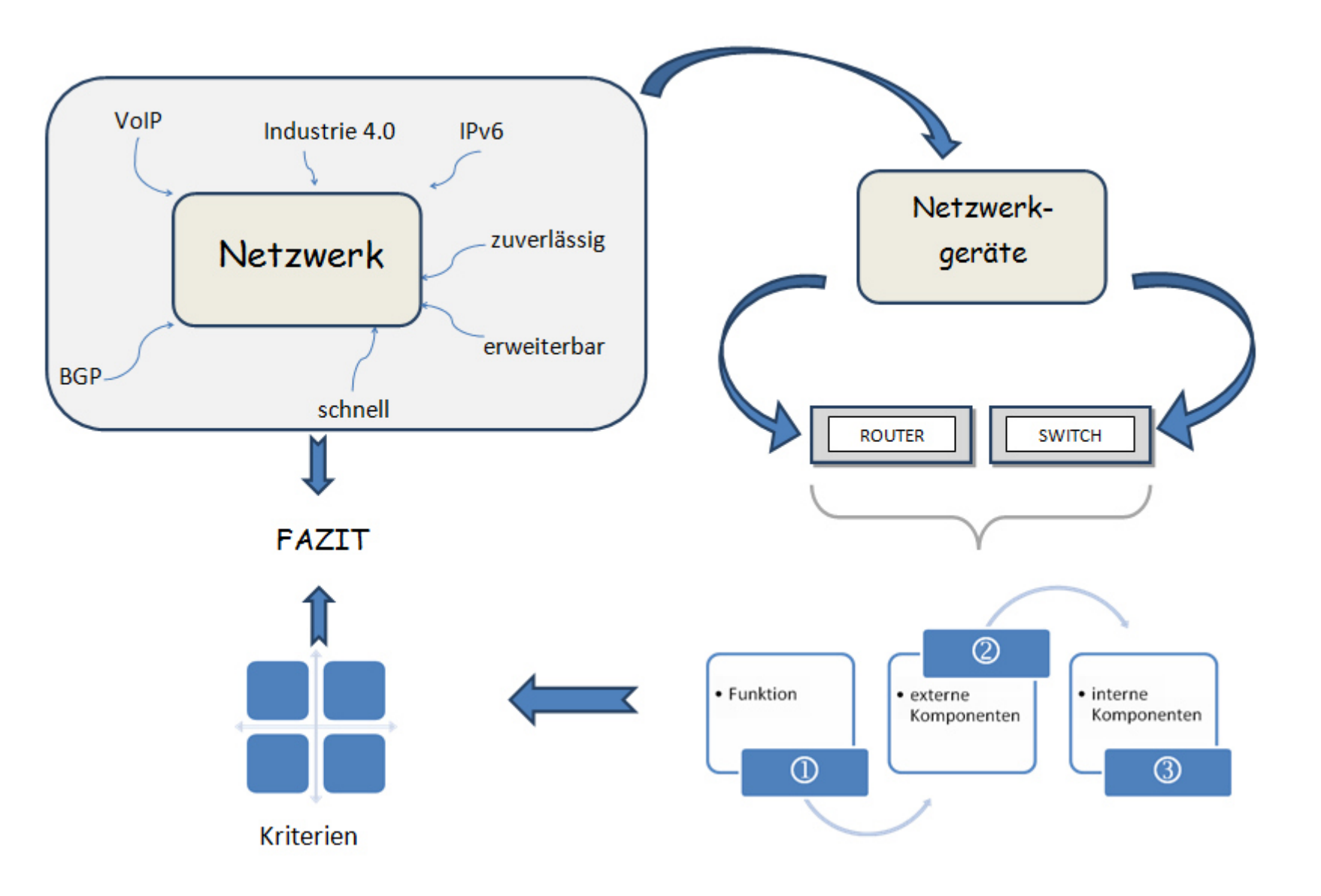

**CCNA - Cisco Certified Network Associate Zurück** 

orking Academ

# **Transparenz**

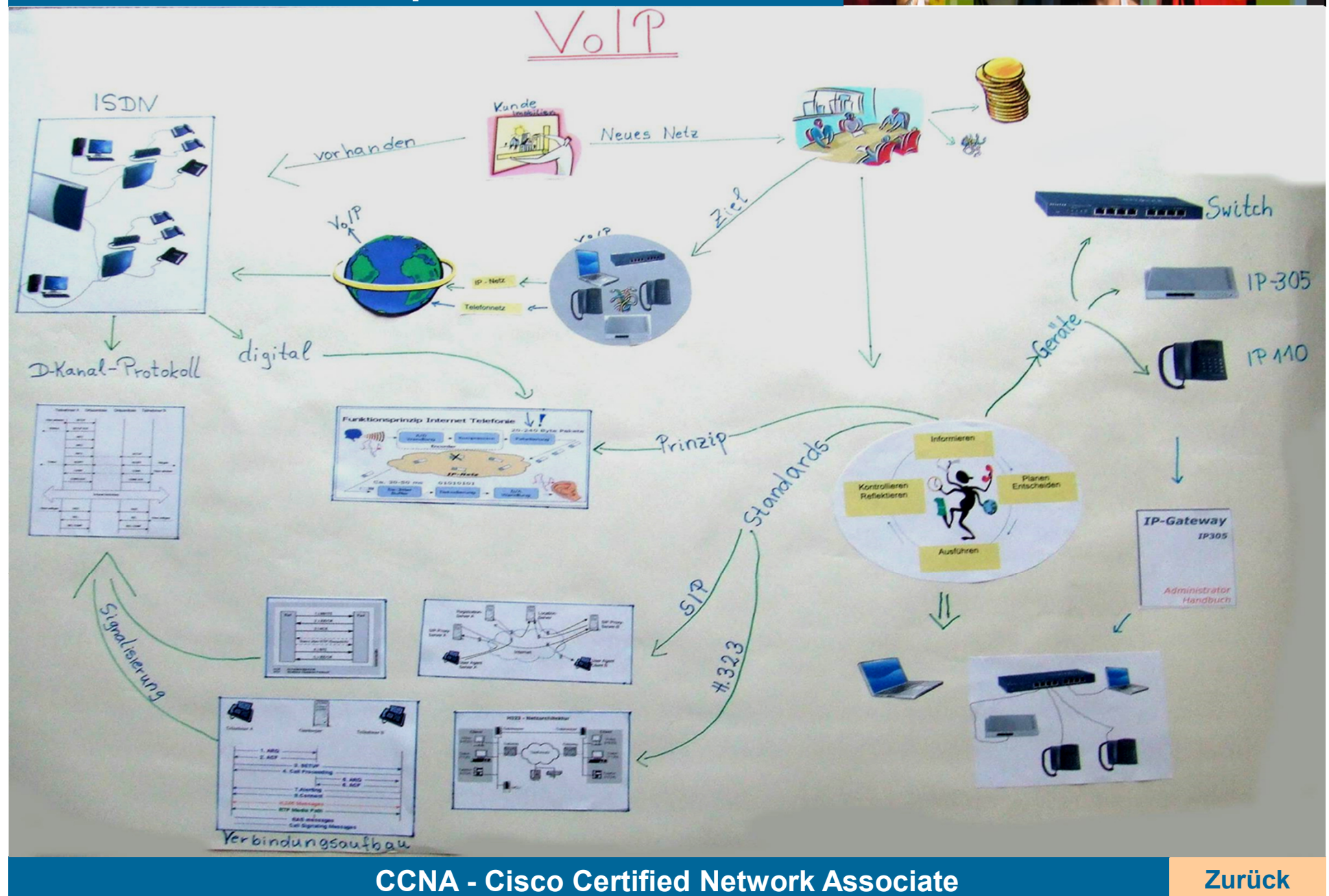

adem

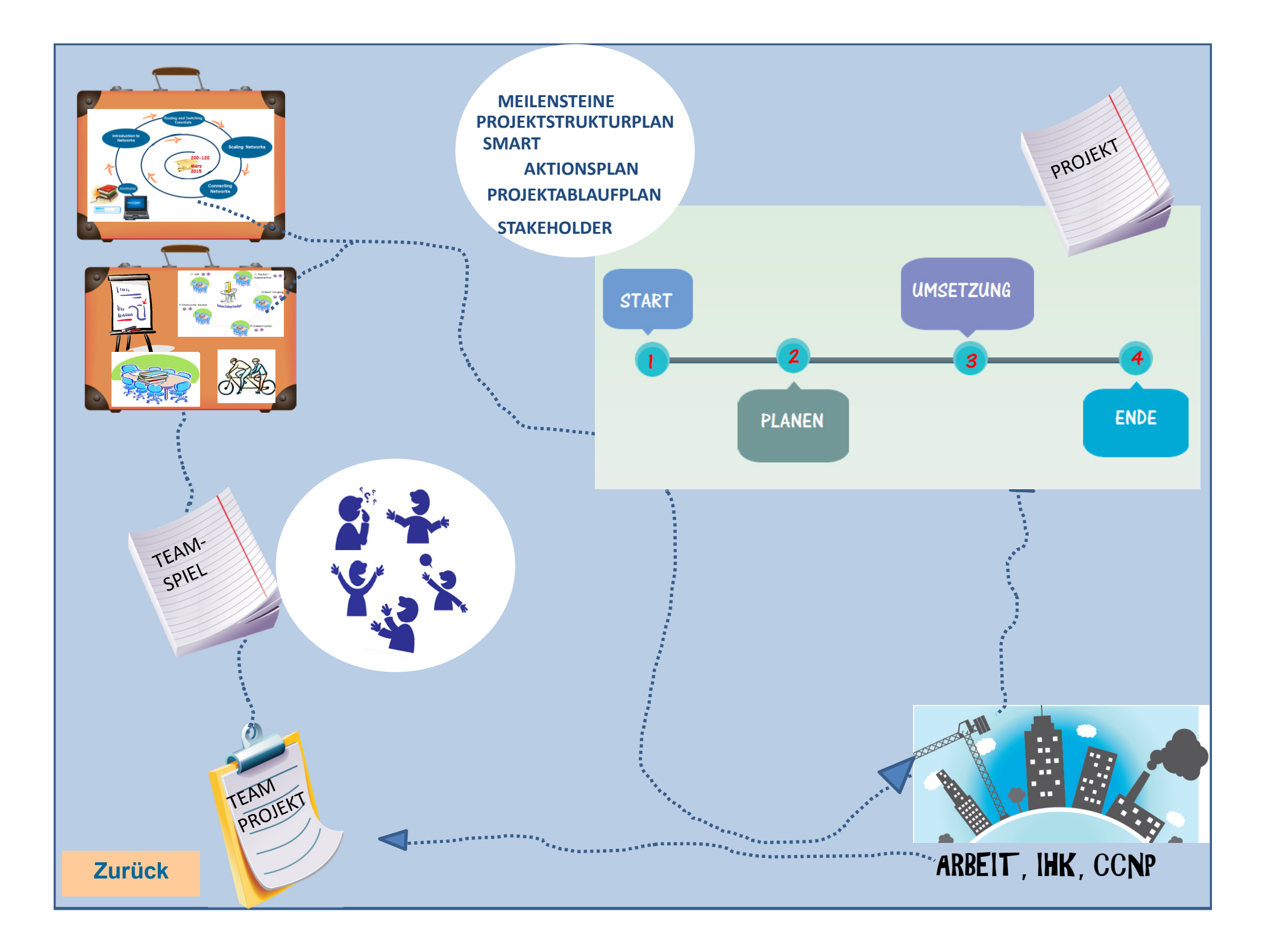